## Portweiterleitung mit einer O2 Box

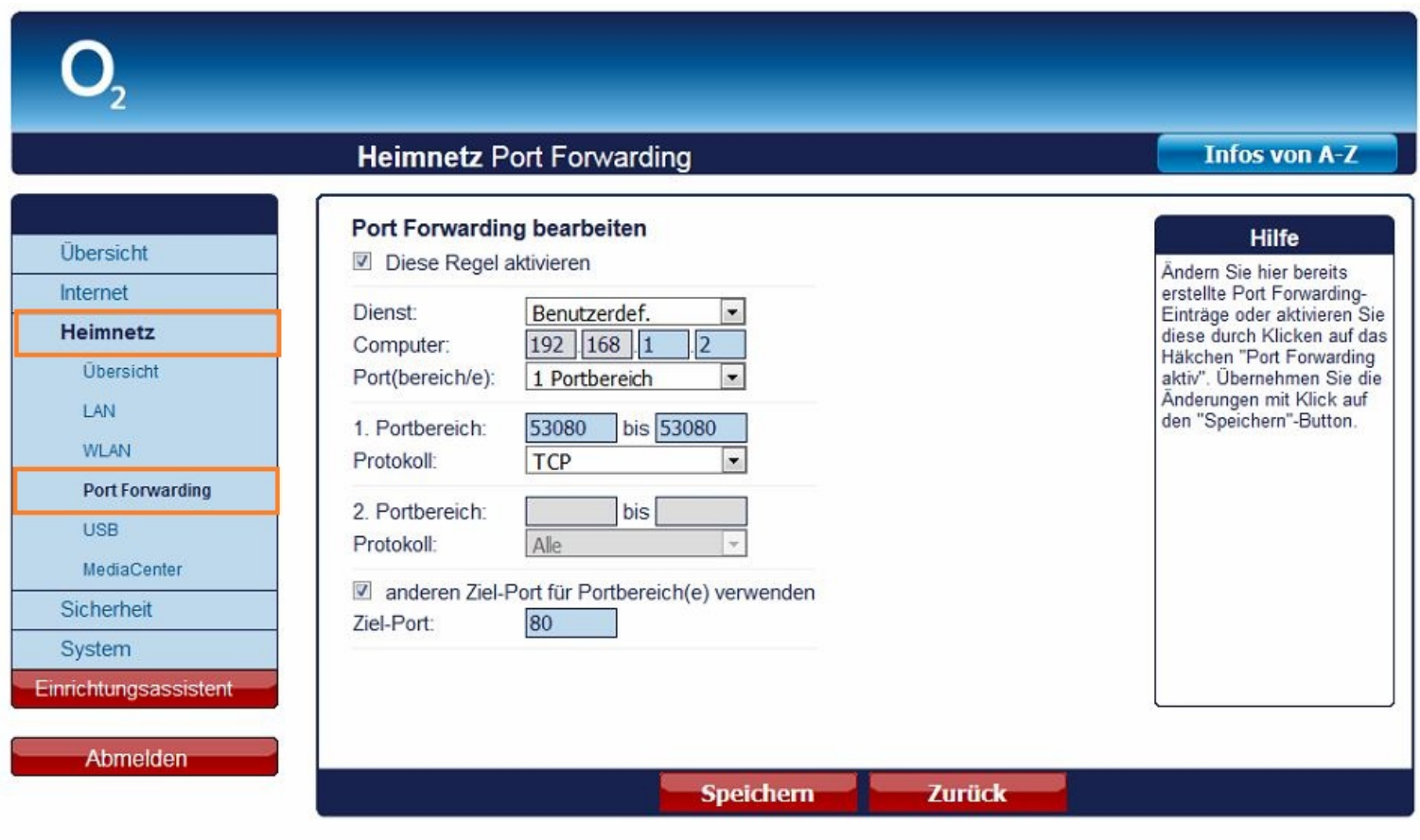

- 1. Öffnen Sie den Browser und geben Sie die IP Adresse Ihres Routers ein.
- 2. Klicken Sie auf *Heimnetz Port-Forwarding*.

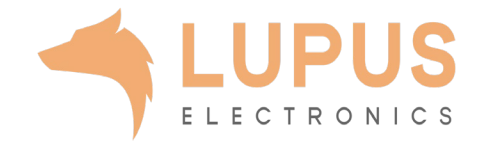

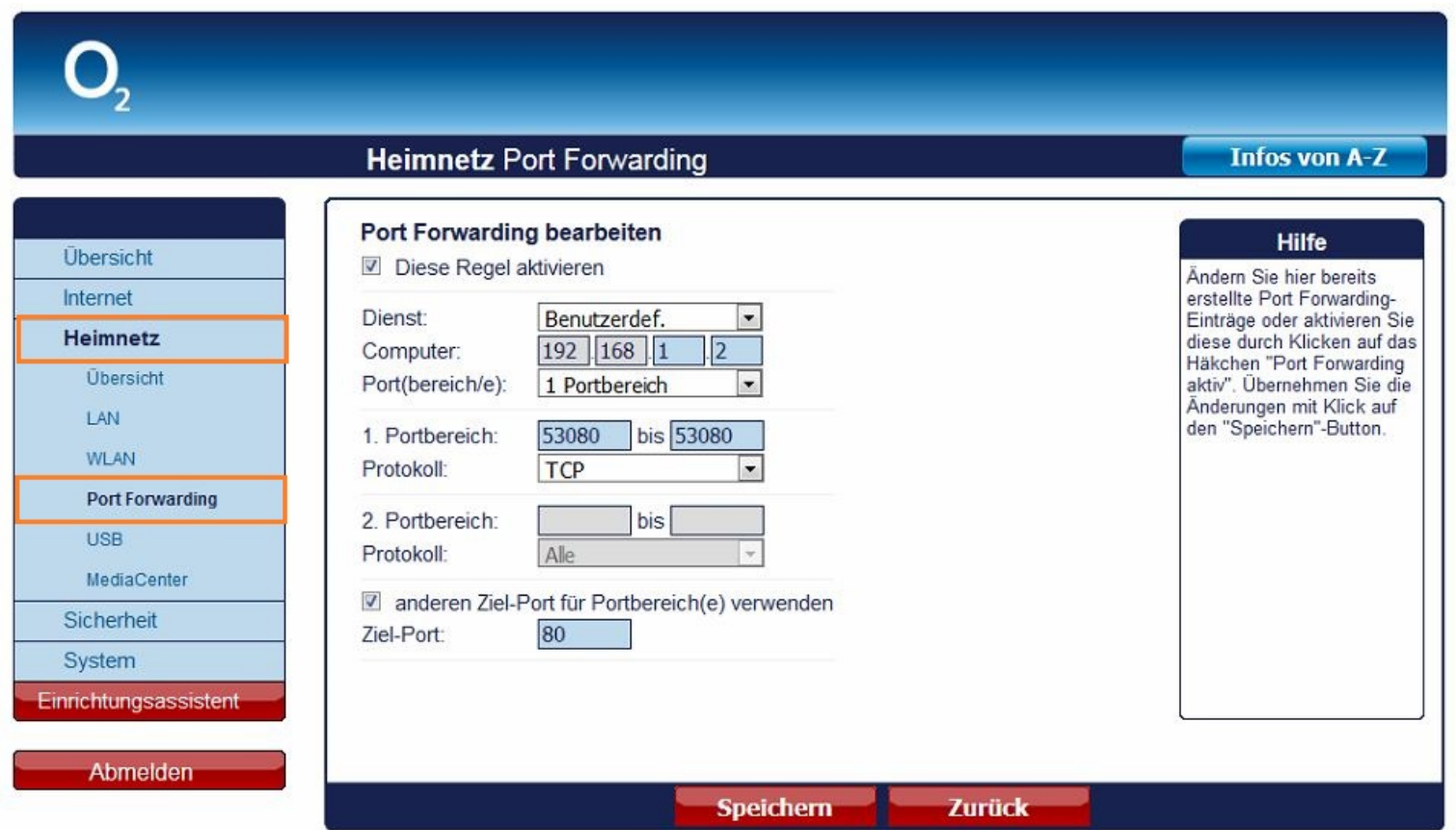

- 3. Klicken Sie auf *Diese Regel aktivieren*.
- *4. Dienst*: Wählen Sie hier *Benutzerdefiniert.*
- *5. Computer:* Geben Sie hier die IP Adresse Ihres LUPUS Gerätes ein.
- *6. Port(bereiche/e):* Wählen Sie hier *1 Portbereich*.
- *7. 1. Portbereich:* Geben Sie in den beiden Feldern den *öffentlichen Portbereich* ein unter dem Sie Ihr Gerät aus im Internet erreichen wollen (frei wählbar, wir empfehlen einen 5 stelligen z.B. 53080).
- *8. Protokoll:* Wählen Sie *TCP*.
- 9. Setzen Sie den Haken bei *anderen Ziel-Port für Portbereich(e) verwenden*.
- *10. Ziel-Port:* Geben Sie hier den lokalen Port Ihres Gerätes an (SSL Port: 443).
- 11. Klicken Sie auf *Speichern* um die Einstellungen zu übernehmen.

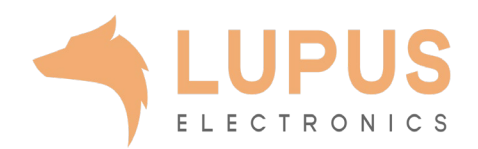